# **PageMaker 5: leader** all'attacco

*Dopo aver visto nello scorso numero il nuovo Xpress per Windows, eccoci ora ad esaminare la nuova versione di PageMaker, la* 5 *per l'esattezza, già presentata in anteprima nello scorso numero di MCmicrocomputer. E ce n'è abbastanza per non restarne delusi*

#### *di Mauro Gandini*

#### *PageMaker: la storia del dtp*

Parlare di PageMaker significa parlare della storia del desktop publishing: AIdus, la società produttrice di PageMaker, ha avuto la lungimiranza ben 8 anni or sono di vedere un futuro di applicazioni grafiche per il personal computer e ha deciso di investire in questo campo cercando di portare tipografia e impaginazione tutta su un semplice personal computer. Semplice in confronto alle complesse macchine di fotocomposizione che negli anni '70 avevano radicalmente rivoluzionato il mondo classico della stampa, fino ad allora dominato dal piombo.

In otto anni Aldus ha presentato 5 versioni con una media quindi di circa una versione ogni anno e mezzo, forse meno se consideriamo che alcune versioni hanno visto avvicendarsi delle versioni intermedie, come l'ultima 4.2 per Macintosh, che introducevano già una parte delle funzionalità previste per la successiva versione.

Come succede in altri campi, Page-Maker ha vissuto questi anni in sana concorrenza con altri prodotti come Xpress in campo Macintosh e Ventura in campo MS-DOS e Windows. Ma soprattutto è stato il primo prodotto che ha affrontato parallelamente le piattaforme Macintosh e Windows, offrendo un prodotto pressoché identico in entrami gli ambienti.

Abbiamo accennato già nello scorso articolo dedicato a Xpress per Windows, che per la prima volta Aldus decide di introdurre sul mercato una nuova versione di PageMaker presentando prima la versione per Windows e facendo seguire a pochi mesi (entro il primo semestre del '93) la versione per Macintosh: dobbiamo anche dire che l'uscita a primavera dello scorso anno della versione intermedia 4.2 per Macintosh, non accompagnata dalla relativa per Windows, può senz'altro aver condizionato questa scelta.

La versione con la quale abbiamo avuto la possibilità di poter «giocare» è la 5.0 beta 1 per Windows in lingua inglese (quanto prima sarà rilasciata la versione ufficiale anche in versione italiana), quindi ad un passo dalla versione definitiva: il manuale fornitoci con questa versione testimonia il fatto che AIdus ha lavorato per offrire al mercato due prodotti pressoché identici per le piattaforme Windows e Macintosh. Infatti il manuale parla indistintamente di Windows e Macintosh e solo ove necessario sono inseriti dei box descrittivi di funzioni particolari come «pubblica e sottoscrivi» per Macintosh oppure «DDL e OLE» per Windows.

Il prodotto in questa versione occupa circa 12 Mbyte di memoria sull'hard disk, compreso un utilissimo tutorial che ci ha aiutato moltissimo nell'esame delle nuove funzionalità, mentre il pro-

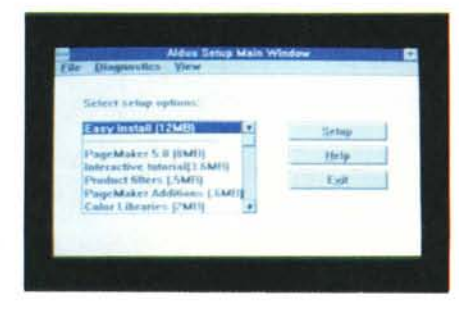

*La finestra del programma di installazione consente di decidere quali elementi oltre* al *programma si vogliono caricare sul proprio* Pc.

gramma in se stesso occupa ben 2.5 Mbyte. Con questa versione non abbiamo potuto provare il relativo Table Editor: naturalmente esso dovrebbe essere consegnato con il prodotto definitivo, ma non sappiamo ancora se anche di esso ci sarà una nuova versione o se troveremo nel pacchetto la precedente (restiamo dell'avviso che una nuova versione migliorata dovrebbe proprio essere rilasciata insieme a PageMaker 5).

Ma passiamo ad esaminare ora le novità di questa versione 5 di Aldus PageMaker.

#### *Novità per tutti i gusti*

Iniziamo subito col dire che PageMaker 5 nasce all'ombra della continuità: in pratica chi lavorava con le versioni precedenti non si troverà spaesato in PageMaker 5. AI massimo si tratterà di andare a scoprire la nuova allocazione di alcune funzioni già presenti nelle versioni precedenti, che hanno trovato una nuova ergonomica collocazione in questa versione.

Le novità sono raggruppabili in 9 categorie principali:

- apertura multipla di documenti;

- trasformazioni per il testo e la grafica;

- finestra di controllo;

- nuove funzionalità per il testo e la grafica;

- nuove funzionalità per il colore e la stampa;

- importazione e funzioni di collegamento;

- miglioramenti dell'interfaccia utente;

- nuovi comandi;

Aldus Additions.

Seguendo questo schema andiamo, quindi, a scoprire le novità.

#### *Apertura multipla di documenti*

Questa possibilità era veramente richiesta a gran voce dagli utenti: si arrivava agli estremi di dover duplicare il programma sul proprio hard disk per poi lanciare simultaneamente due volte il programma (memoria permettendo). Ma la possibilità di aprire simultaneamente più documenti è stata accompagnata da altre utilissime novità.

Prima di tutte la possibilità di trasferire un testo o una qualsiasi forma grafica da un documento ad un altro, prendendo semplicemente l'elemento da spostare con il mouse e trasferendolo su di un altro documento. La stessa funzionalità è stata applicata nei rapporti con il File Manager di Windows: in pratica si può prendere con il mouse un documento dal File Manager e spostarlo sul nostro documento, ottenendo così in forma immediata le stesse funzionalità di importazione del documento preso dal File Manager.

Con più documenti aperti in contemporanea abbiamo anche la possibilità di eseguire operazioni di correzione ortografica, ricerca e sostituzione di testo su tutti i documenti aperti in quel momento. Naturalmente, come la maggior parte delle applicazioni Windows in grado di aprire più documenti, c'è la possibilità di richiedere la sistemazione automatica delle finestre in maniera affiancata o a cascata.

## *Trasformazioni per il testo* <sup>e</sup> *la grafica*

Finalmente abbiamo in PageMaker una funzione di rotazione seria: essa può essere applicata a testo o oggetti con una precisione al centesimo di grado. Sempre con la stessa precisione possiamo eseguire delle distorsioni inclinando a destra o sinistra l'oggetto selezionato. Si può anche creare la riflessione dell'oggetto stesso sia in orizzontale che in verticale. Ogni modifica di questo tipo può essere cancellata in ogni momento per tornare all'oggetto originale. Per quanto riguarda il testo, le modifiche possono essere attuate sia direttamente sul lay-out della pubblicazione, sia nel momento in cui si sta operando come Story.

**Finestra di controllo**<br>
È una delle novità più interessanti di

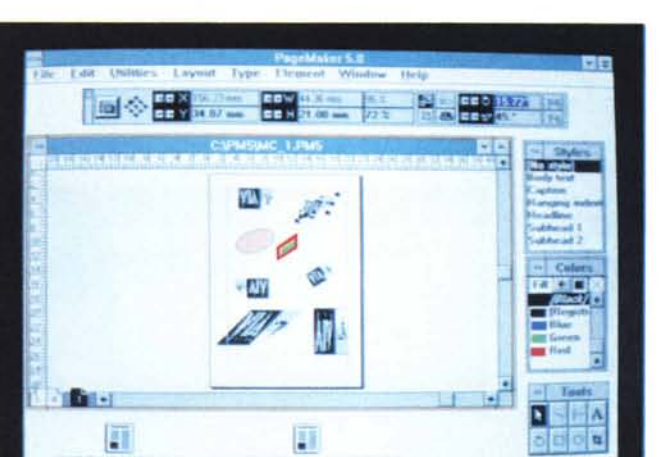

*In questa videata possiamo vedere tutti gli elementi principali di PageMaker* 5.' *la Control Palette (in alto), le altre «palette" per gli stili,* i *colori* e *gli strumenti (notare che lo strumento per la realizzazione dei rettangoli ad angoli smussati* è *stato sostituito con lo strumento per* la *rotazione* a *mano libera degli oggetti), un documento attivo e, in basso, le icone di altri due documenti aperti in contemporanea.*

*In questa immagine possiamo vedere le varie deformazioni applicabili al testo: al centro il testo normale,* a *sinistra il testo ruotato e deformato,* a *destra il testo solo ruotato <sup>e</sup> sotto* il *testo solo deformato. Da notare* la *possibilità di modifica del colore del testo e la prima lettera del paragrafo ingrandi*ta *(Drop Capi attraver*so *l'utilizzo dell'apposita Addition.*

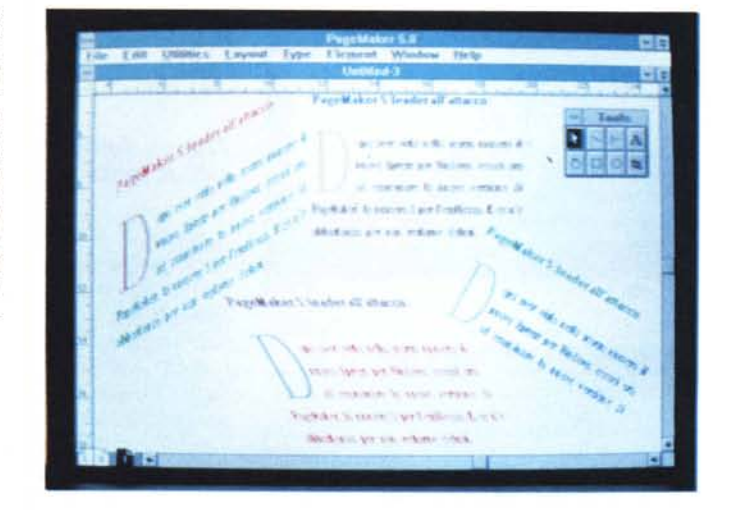

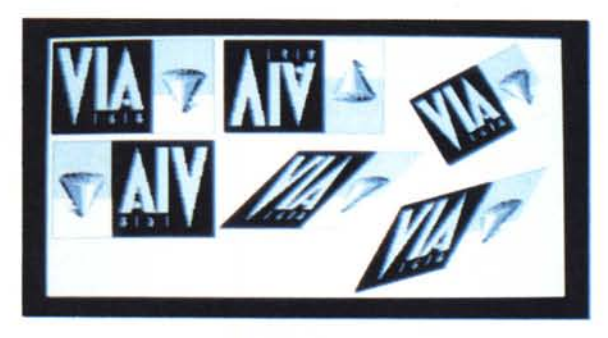

*La Control Palette casi come appare quando selezioniamo del testo.*

*Deformazioni, rotazioni* e *inversioni applicate ad una immagine.*

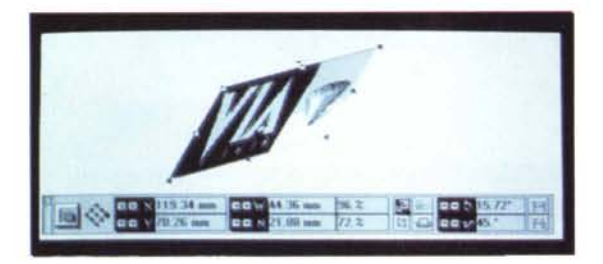

*Nel caso si utilizzi PageMaker su . differenti piattaforme* è *possibile decidere la corrispondenza dei caratteri tra l'ambiente Windows e quello Macintosh*

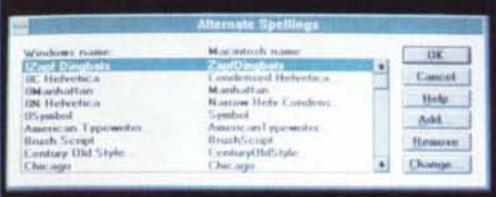

*oggetto*

*Ecco come appare sempre la Control Palette quando* è *selezionato un oggetto in formato Tiff e il relativo*

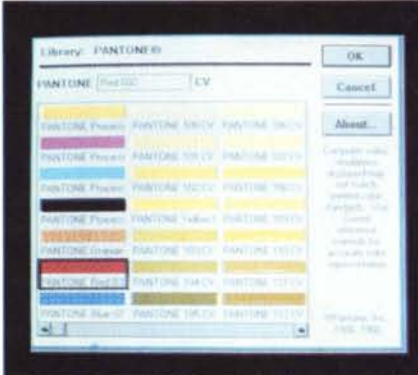

*Ecco una delle librerie di colori disponibili. la classica Pantone, ma vi* è *anche la possibilità di sceglierne alt'e. DAI Nippon, Folcotone, Pantone Process Color Svstem, Trumach. Per ogni colore SI può indicare se* è *di tipO spot, se deve subire il proces*so *di quadricromia* o *se* è *da considerarsi una tinta (quindi può accettare differenti percentuali di applicazione) e se deve essere Overprint (cioè se deve comunque coprire gli altri).*

questa versione di PageMaker. Control Palette, questo il nome di una finestra che consente di applicare e modificare un gran numero di parametri ai vari elementi che compongono la nostra pagina: in Control Palette troviamo una serie di piccole finestre contenenti le indicazioni numeriche o meno relative all'elemento selezionato. Così se per esempio abbiamo selezionato un testo avremo l'indicazione della grandezza di questi caratteri che potremo modificare sia andando ad indicare una differente grandezza scrivendo direttamente il numero nella finestrella sia aumentando o diminuendo la misura agendo sui tasti +  $e -$ 

Con lo stesso concetto si può modificare la posizione, le dimensioni, eseguire tagli a qualsiasi elemento, ma anche modificare i font, i paragrafi, il kerning del testo, ruotare, distorcere e invertire la posizione degli oggetti, il tutto rigorosamente senza dover ricorrere all'utilizzo dei menu.

#### *Nuove funzionalità per il testo* **e** *la grafica*

Le nuove funzionalità per il testo riguardano i controlli tipografici, il controllo ortografico, la sostituzione dei caratteri, gli stili e le tabulazioni/indentazioni. Per quanto riguarda i controlli tipografici, il principale miglioramento lo troviamo nell'allineamento delle varie parti di testo attraverso una gestione potenziata delle cosiddette «baseline», inoltre troviamo anche la possibilità di avere l'inserimento automatico delle virgolette tipografiche e un miglior controllo di Kerning e Tracking anche grazie a delle potenti Addition (vedi più avanti).

Per quanto riguarda il controllo ortografico e la sillabazione, in pratica ci troviamo di fronte ad una applicazione separata (la cosa tuttavia è trasparente per l'utente), con possibilità di gestione ottimizzata delle eccezioni di sillabazione, importazione di liste di parole non incluse nel vocabolario e persino conversione di dizionari personalizzati da altre applicazioni.

La sostituzione dei font mancanti nel proprio sistema (se per esempio si vuole aprire una pubblicazione elaborata su un altro computer) può essere automatica (il sistema si incarica di trovare i font più consoni alla sostituzione, in funzione anche del lay-out della pubblicazione

stessa) oppure l'utente può scegliere in una apposita tabella le sostituzioni che preferisce.

L'applicazione degli stili è ora più semplice e si può attuare anche da tastiera selezionando una apposita combinazione di tasti. Anche l'applicazione delle tabulazioni e dell'indentatura è stata migliorata con l'introduzione di un tasto che consente il Preview di cosa succederà applicando delle nuove tabulazioni/ indentazioni. È anche disponibile uno stile apposito «Hanging Indent» che consente una veloce indentatura del testo che evidenzia i singoli paragrafi (esempio elenchi di informazioni)

Anche per la grafica abbiamo alcune interessanti novità. Le linee possono ora essere fino a 800 punti di spessore con modifiche minime di 0.01 punti: inoltre le linee tratteggiate possono essere personalizzate indicando la distanza del tratteggio e se gli spazi tra i segmenti devono essere opachi o trasparenti.

In PageMaker 5 troviamo per la prima volta una libreria di immagini che possono essere salvate, richiamate e ricercate a piacere. Le immagini importate mantengono al proprio interno tutte le informazioni originali, come dimensioni, colori, parti tagliate, in modo da poter essere ripristinate in qualsiasi momento. Il comando di Incolla è stato ulteriormente potenziato con un Paste Special in grado di riconoscere differenti formati di Clipboard e una funzione di Paste Multiple in grado di duplicare automaticamente un certo numero di elementi di base a distanze prefissate.

Dobbiamo anche ricordare che ora PageMaker consente di gestire pubblicazioni fino ad oltre 1 metro per 1 metro di grandezza.

#### *Nuove funzionalità per il colore* **e** *la stampa*

Questa versione di PageMaker consente la generazione sia di pellicole per colori spot sia della separazione colore per la stampa in quadricromia. Naturalmente questo fatto consente un gran risparmio di tempo per chi deve realizzare molto spesso delle pubblicazioni contenenti immagini a colori. Sempre per quanto riguarda i colori PageMaker ora offre una nuova libreria di colori e anche nel caso di utilizzo di colori spot si può richiederne la composizione in modo che risultino utilizzabili in quadricromia.

Gli elementi disegnati direttamente in PageMaker, come per esempio rettangoli o cerchi, supportano ora la possibilità di avere un colore per il bordo e uno per lo sfondo di riempimento. Anche gli oggetti importati in formato EPS possono essere modificati anche nei colori.

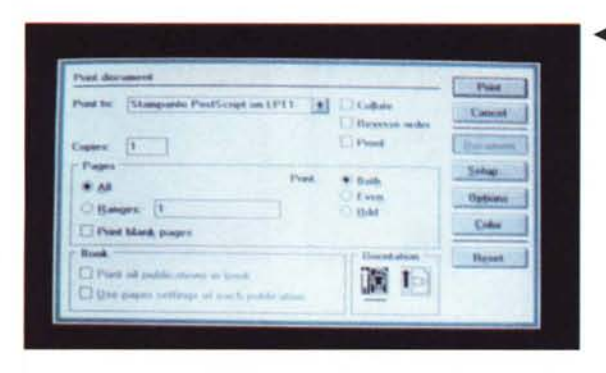

*••• Ecco la finestra di stampa; da notare* le *possibilità di stampa.· in ordine inverso, solo pagine destre* o *sinistre, solo le pagine desiderate.*

> *Nel caso* si *debbano ~ stampare pubblicazioni con oggetti in colore, questa finestra* mo*stra le opzioni relative.*

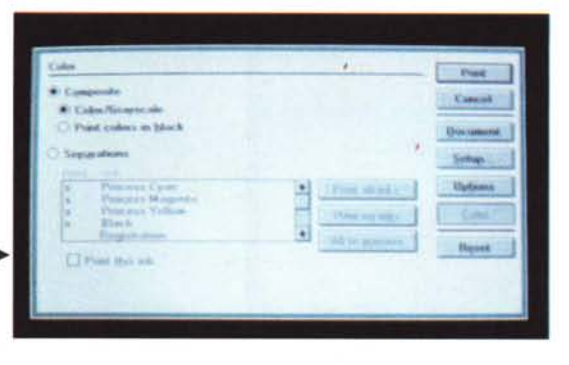

Naturalmente si può decidere il livello di sovrapposizione dei colori di differenti oggetti.

Per quanto riguarda in specifico le funzioni stampa troviamo la possibilità di stampa di pagine anche non continue e senza dubbio questa è una delle funzionalità forse più utili in questa versione di PageMaker: questa opportunità è possibile anche nel caso di stampa su disco come file in formato EPS. La stampa del lavoro è stata migliorata sia dal punto di vista dello scaricamento dei caratteri sulla stampante sia per quello che riguarda la riproduzione di colori e di tonalità di grigio. AI momento della stampa di un documento di grande formato si può anche richiedere che il programma adatti il formato della pagina a quello della carta disponibile sulla stampante in modo da avere l'impostazione automatica della riduzione necessaria. Nel caso di stampa di pubblicazioni composite come libri, PageMaker offre tutta una serie di marcatori e opzioni che consentono di ordinare nella maniera più utile le pagine prima della stampa. Tutte queste funzioni sono attuate da facili comandi accessibili dalla relativa finestra di gestione della stampa.

#### *Importazione* **e** *funzioni di collegamento*

Senza dubbio PageMaker 5 ha migliorato notevolmente le sue possibilità di comunicare sia all'interno del mondo di Windows sia con Macintosh. Le funzioni di OLE (Object Linking and Embedding) proprie dell'ambiente Windows consentono di importare oggetti e mantenere con essi un linking attivo in grado di aggiornare questi oggetti una volta inseriti all'interno della pubblicazione, ma anche di trasferire eventuali modifiche fatte direttamente in PageMaker, nel documento originale, il tutto anche senza uscire da PageMaker stesso.

Inoltre ora è possibile importare un gran numero di differenti oggetti senza bisogno di particolari filtri ed è anche possibile collegare questi oggetti direttamente a parti di testo, grafica o altri dati. Tra i nuovi formati importabili direttamente troviamo anche quelli relativi a Excel 4, i formati .DFX (Data Exchange Format) e anche il nuovo formato Kodak relativo al Photo CD.

Per quanto riguarda il trasferimento di immagini incluse nelle pubblicazioni da Windows a Macintosh è ora disponibile la conversione automatica da formato Metafile a formato PICT e viceversa.

### *Miglioramenti dell'interfaccia utente*

L'utente di PageMaker 5 può ora selezionare la parte di schermo sulla quale vuole zoomare e vederla quindi ingrandi-

ta a video fino all'800%. Anche il redraw dello schermo è stato modificato: quando ci si sposta sulla nostra pagina, essa non viene continuamente ridisegnata dopo ogni piccolo spostamento, ma il programma attende che l'utente abbia finito di effettuare lo spostamento e poi esegue la ricomposizione dell'immagi-

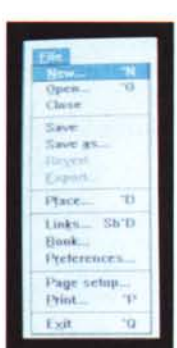

*/I menu File.*

**Build Busklet** tludets and number Cantinuation Display pub into Drep cap Fait all stario ates: entry Show index Find averset text Create index Flow story Create TOC Tist styles used **Hun script** Surt pages Story info **Textblack** into **Traverse textblack** 

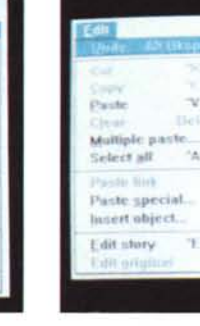

*/I menu Edit.*

ne a video. Come già detto in precedenza alcune funzioni sono state spostate da un menu all'altro e anche i nomi dei menu hanno subito alcune modifiche.

#### *Nuovi comandi*

Esaminiamo la lista dei nuovi comandi disponibili in PageMaker 5.

Arrange the icons: la capacità di aprire più documenti viene supportata anche dalla possibilità di ridurre in icona le varie pubblicazioni aperte e questo comando consente di mettere ordine tra le icone presenti sulla scrivania di PageMaker 5.

*Cascade:* altra voce legata alla possibilità di aprire più documenti. Questa pro-

pone la visualizzazione a finestre sovrapposte tra le varie pubblicazioni in modo da poter passare da una all'altra semplicemente con un click del mouse.

*Control Palette:* vi consente di visualizzare o meno a video la finestra che consente il controllo dei principali attributi dell'oggetto o testo selezionato.

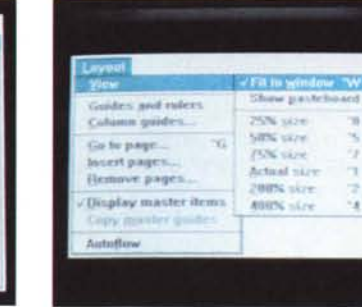

 $\sim$ 

*/I menu Utilities.*

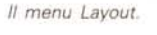

#### DESK TOP PUBLISHING

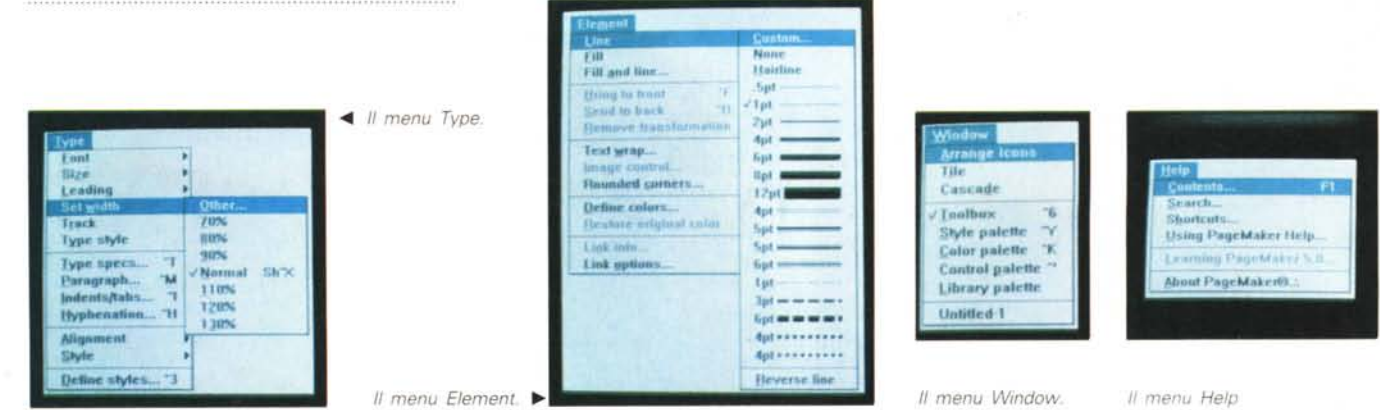

*Edit Originai* consente di richiamare il programma che ha generato l'oggetto selezionato in quel momento per eventuali modifiche, che saranno sempre riportate automaticamente sulla rappresentazione dell'oggetto nel nostro documento.

*Fili and Line:* consente di cambiare la cornice agli oggetti e il fondo a riempimento con altri colori.

*Insert Object:* richiama la lista di applicazioni in grado di gestire oggetti attraverso OLE di Windows e consentire quindi di inserire un oggetto generato da una di queste applicazioni.

*Library Palette:* consente di visualizzare una finestra (tipo clipboard) in grado di visualizzare eventuali oggetti di uso comune, in essa memorizzati.

*Multiple Past:* come già detto consente di duplicare in maniera multipla un oggetto indicando il numero di duplicazioni desiderato e lo spostamento relativo tra un oggetto e il successivo.

*Paste Link:* consente di inserire nel nostro documento un oggetto permanentemente collegato con il file originale, naturalmente questa funzione è attiva solo se abbiamo qualcosa salvato nelle Clipboard.

*Paste Special:* consente di scegliere **il** formato con cui l'oggetto correntemente presente nella clipboard viene incollato nella nostra pubblicazione.

*Remove Trasformation:* consente di riportare un qualsiasi oggetto presente nella pubblicazione e che abbia subito rotazioni, distorsioni o altre modifiche, nella forma originale.

*Restore Originai Color:* stessa operazione del comando precedente, ma applicata agli oggetti che contengano colori.

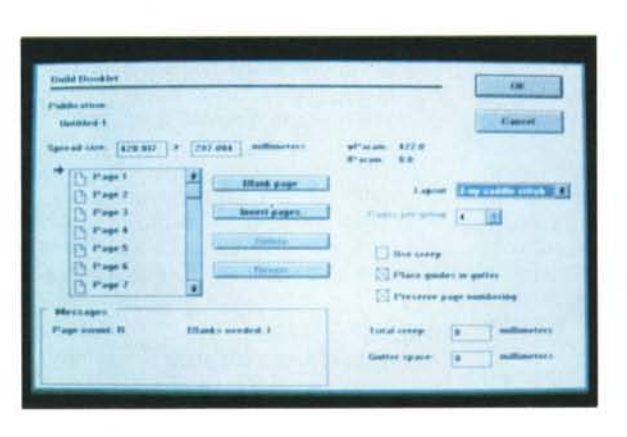

*Ecco la finestra della Addition "Build Bookletll.*

*Tile:* posiziona tutte le finestre di documenti in modo che risultino sempre completamente visibili sulla scrivania.

#### *Aldus Additions*

Un'altra grande novità di PageMaker 5: le Addition. Come vedremo nell'articolo del prossimo numero di MCmicrocomputer, le Addition sono delle applicazioni esterne al programma principale, che possono o meno essere utilizza-

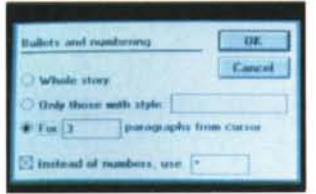

*Finestra della Addition "Bullets and Numberingll.*

*Finestra della Addition* «Drop Cap».

te a seconda che servano o meno all'utente.

Queste applicazioni aggiungono in pratica funzionalità un po' speciali al programma di base: esse possono essere prodotte sia dal produttore del programma principale sia da altri produttori indipendenti, che possono così fornire al mercato soluzioni di tipo molto verticale. Aldus fornisce PageMaker 5 con ben una ventina di Addition.

Questa possibilità di aggiungere funzionalità

era presente fino ad ora solo nella versione intermedia 4.2 per Macintosh. Ma vediamo nel dettaglio le 20 funzioni extra disponibili in PageMaker attraverso le Addition fornite direttamente da Aldus.

*Add cont'd line:* inserisce automaticamente alla fine di un testo in una pagina il riferimento alla pagina dove esso continua e naturalmente fa lo stesso all'inizio della continuazione del testo.

*Balance Columns:* consente di allineare le righe in alto e in basso dei blocchi di testo selezionati.

*Box It:* disegna un box intorno all'oggetto selezionato.

*Built Booklet:* riordina le pagine per ottimizzare in fase di stampa la realizzazione di un libro diviso in segnature.

*Bullets* & *Numbering:* inserisce all'inizio dei paragrafi un numero progressivo o un qualsiasi simbolo e un tabulatore.

*Convert Ventura Files:* consente di trasformare automaticamente file in formato Ventura in altri utilizzabili con PageMaker 5.

306 MCmicrocomputer n. 126 - febbraio 1993

*Display Pub Info:* visualizza e consente di esportare informazioni sulla pubblicazione come font utilizzati, stili e link con altri documenti.

*Display Text Block Info:* visualizza 5 informazioni sul blocco di testo selezionato come posizione nella pagina, nome del documento originale, posizione nella catena di testo a cui il blocco appartiene, posizione del blocco di testo precedente e susseguente, il numero di caratteri contenuti.

*Drop Cap:* consente di generare automaticamente una lettera di grande formato all'inizio del paragrafo.

*Edit Ali Stories:* apre come story automaticamente tutti i testi del documento.

*Edit Tracks:* consente di modificare la tavola del tracking dei vari caratteri in modo da ottimizzare il loro utilizzo in base anche alla loro grandezza.

*Expert Kerning:* consente di gestire il kerning tra i caratteri in maniera molto professionale con possibilità anche di intervenire su caratteri scelti dall'utente.

*Find Overset:* consente di ricercare i brani non ancora completamente inseriti nel documento.

*Group It:* altra funzione molto utile che trova finalmente un posto in PageMaker 5; consente di raggruppare più oggetti per poter esequire spostamenti di elementi già posizionati perfet-

*Library Palette:* l'abbiamo già vista, è l'archivio per immagini di frequente utilizzo.

*Open Templates:* consente di gestire template per pubblicazioni professionali che devono essere pubblicate periodicamente.

*Printer Style:* consente di generare dei predefiniti settaggi di stampa da riutilizzare in varie occasioni (es. si può settare la stampa su stampante laser per le bozze, l'uscita su foto unità per pellicole a colori piani e per la generazione di pellicole per la quadricromia).

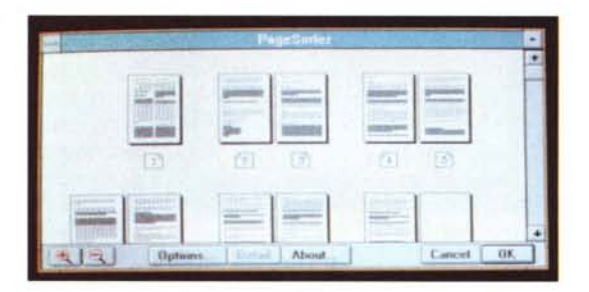

 $Finestra$  *della* Addition «Page Sorter».

*Running Headers/Footers:* genera header e footer sulla base del testo selezionato in quel momento.

*Run Script:* una delle possibili Addition di PageMaker 5 è anche quella di utilizzare uno speciale linguaggio per creare degli script utilizzabili per snellire operazioni ripetitive; questo comando consente proprio di utilizzare gli script che vengono interpretati da PageMaker come serie di istruzioni.

*Sort Pages:* consente di riordinare le pagine a proprio piacimento e rinume-

### **PageM ker, questo sco osciuto**

Per aiutare nella lettura di questo articolo tutti coloro che non hanno mai conosciuto PageMaker, vuoi perché affrontano solo ora un discorso di desktop publishing professionale, sia perché hanno utilizzato fino ad ora altri prodotti come Ventura o XPress, vogliamo descrivere brevemente la filosofia di PageMaker e la sua operatività.

#### *Semplicità* **e** *intuitività*

Queste sono le basi filosofiche di Page-Maker che per questo ha sempre attratto più un pubblico di utilizzatori con poca esperienza, piuttosto che il pubblico più professionista. In PageMaker non si devono creare frame predefiniti per l'inserimento di testo o immagini. Semplicemente si dice al programma che si vuole importare qualcosa e il programma mostra l'elenco dei documenti che possono essere importati: ci pensa PageMaker a identificare di che file si tratta e di quale filtro necessita per la sua importazione.

Anche per quanto riguarda la posizione, non occorre identificarla prima dell'importazione: una volta che il documento è stato decodificato automaticamente da PageMaker, apparirà un cursore (differente per ogni tipologia di documento - testo, immagini in formato EPS o Tifi) che ci consentirà di posizionare l'oggetto dove vogliamo. Nel caso di testi molto lunghi, PageMaker stesso si incaricherà di creare il numero di pagine necessarie a contenerlo e incolonnarlo in maniera standard su tutte le nuove pagine create.

#### *Gallina vecchia fa buon brodo*

PageMaker è stato il primo programma di desktop publishing a presentarsi sul mercato in ottica di prodotto professionale ben 8 anni orsono: naturalmente la versione 5 tiene conto dell'evoluzione del mercato e quindi rappresenta la naturale crescita di un prodotto che, anche se talvolta con qualche ritardo nell'introduzione di utili funzionalità, è poi sempre riuscito a convincere della propria bontà una larga schiera di utilizzatori. Ma alcune caratteristiche derivano da quel PageMaker 1 che il sottoscritto ha potuto provare nel novembre del lontano 1985.

Come la possibilità di posizionare qualsiasi oggetto, testo o immagini, al di fuori della pagina per poterlo utilizzare quando serve senza dover andare su e giù tra le pagine della pubblicazione alla ricerca di quell'oggetto importato e sistemato provvisoriamente chi sa dove: alcuni concorrenti sono arrivati solo nelle ultime versioni a presentare questa possibilità che rende naturale il lavoro come prendere un ritaglio e appoggiarlo sulla scrivania in attesa di poterlo incollare nella giusta pagina.

Anche per quanto riguarda l'aggiramento automatico delle figure da parte del testo, PageMaker ha voluto adottare un sistema tutto suo: al posto di affidare al programma la ricerca del profilo ideale dell'immagine importata o, ancora peggio, costringere l'utente a creare un'immagine fittizia dell'oggetto attraverso piccoli frame opachi da sistemare sotto l'immagine stessa, Page-Maker consente di modificare il rettangolo di base in cui ogni immagine viene collocata, trasformandolo in un poligono irregolare a cui l'utente può aggiungere con un semplice click del mouse quanti lati vuole, lati modificabili sia nelle dimensioni sia nella posizione e nell'inclinazione. E se si vuole avere del testo anche sopra ad una parte della figura, basterà che questo poligono, rappresentante l'ingombro fittizio dell'immagine, sconfini sopra l'immagine stessa.

#### *Per saperne di più*

Naturalmente la descrizione completa di PageMaker richiederebbe ben più di questo breve ritratto: per maggiori informazioni, vi rimandiamo agli articoli con cui MCmicrocomputer ha seguito la crescita di questo prodotto in passato.

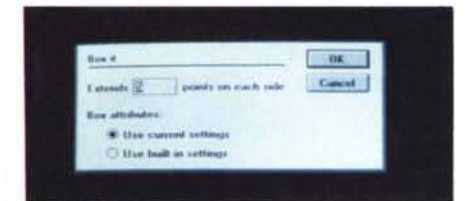

*Finestra della Addition «Box it»* 

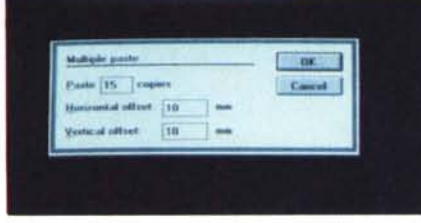

*PageMaker* 5 *consente duplicazioni multiple dello stesso oggetto con riposizionamento relativo di ogni singola copia rispetto alla precedente.*

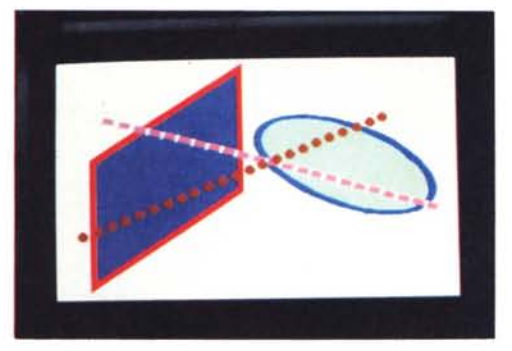

*Ecco gli oggetti che si possono ora creare con PageMaker* 5: *rettangoli e ovali deformati, ruota ti, con bordo di un colore e interno di un altro, linee tratteggiate completamente opache oppure trasparenti tra gli spazi.*

rarle automaticamente.

#### *Le novità in forma critica*

Vogliamo ora riesaminare in forma critica alcune delle più importanti novità di PageMaker 5.

Iniziamo dalla possibilità di aprire più documenti. Come già accennato poter aprire più documenti contemporaneamente è molto utile nel momento in cui si deve lavorare con documenti differenti, ma che utilizzano parti in comune: inoltre con PageMaker 5 possiamo anche utilizzare le nuove possibilità introdotte sia sotto Windows sia sotto Macintosh, come il «drag & drop» che consente di prendere con il mouse gli oggetti da duplicare in altri documenti e spostarli su di un altro documento e rilasciare il tasto del mouse, senza bisogno di utilizzare il classico taglia e incolla. La comodità di una tale tecnica è indubbia e consente di operare in maniera più naturale, solo spostando ciò che serve. Parallelamente non troviamo

eccezionalmente utile la possibilità di importare documenti spostandoli sempre con la tecnica «drag & drop» partendo dal File Manager: infatti la ricerca dei documenti tramite File Manager piuttosto che attraverso la solita finestra non ci sembra particolarmente utile (per carità è una opportunità in più e quindi ben venga).

Altri punti importantissimi sono la rotazione, la deformazione lineare e la specularità. Nel caso della libera rotazione, questa opportunità era richiesta a gran voce dagli utenti, già a partire dalla versione 3: nella 4 era stata data una parziale risposta introducendo la possibilità di ruotare il solo testo a passi di 90°. Ora finalmente abbiamo la possibilità di ruotare liberamente non solo testo, ma anche qualsiasi altro oggetto: questo darà la possibilità agli utenti di rendere le pubblicazioni più «movimenta-

te» dal punto di vista grafico. Inoltre è stata inserita la possibilità di deformare inclinando gli oggetti a destra o a sinistra e la possibilità di generare copie invertite in maniera speculare: anche questo consentirà di creare effetti grafici che fino ad ora era necessario creare con altri prodotti per poi importare il relativo documento in formato grafico. Ciò naturalmente non era il massimo delle comodità, obbligava gli utenti a possedere altri programmi grafici e quindi perdere no-

tevole tempo per imparare ed utilizzare questi prodotti.

Parliamo ora della Control Palette: questa finestra è veramente molto utile poiché consente di applicare istantaneamente delle formattazioni a testo o immagini, senza dover ricorrere ai menu e ai sottomenu: operativamente questa possibilità significa sia poter indicare con precisione anche decimale le proprie scelte come grandezza dei font, posizioni degli oggetti, rotazioni, ecc., sia di poter eseguire queste modifiche in maniera estremamente intuitiva e soprattutto semplice. Naturalmente ogni tipologia di oggetti comporterà l'apparizione di una Control Palette apposita con le indicazioni che quella tipologia di oggetti supporta.

Dal punto di vista tipografico puro PageMaker 5 consente finalmente di gestire in maniera personale il Kerning e il Tracking: questo fatto anche se di per sé non è particolarmente utile per l'utente medio, lo è per chi fa un utilizzo avanzato dei programmi di impagina-Zlone.

Non abbiamo potuto provare in maniera approfondita la generazione in fase di stampa delle pellicole in quadricromia: naturalmente questa possibilità è essenziale per chi lavora pesantemente con pubblicazioni contenenti immagini a colori. Il fatto di decidere di inserire questa possibilità già internamente al programma, pur avendo in produzione un prodotto come PrePress è senza dubbio apprezzabile da parte di Aldus. Tra le opportunità di stampa da segnalare l'eccezionale utilità data dalla possibilità di mandare in stampa pagine anche non sequenziali.

Per quanto riguarda le Addition, e stiamo parlando di quelle disponibili direttamente con il prodotto, troviamo che siano tutte piuttosto utili, magari non per tutti gli utenti: con la possibilità di essere attivate o meno, il risultato è che ognuno può decidere cosa e quando utilizzare a secondo delle necessità (vedi anche il prossimo numero di MC, nel quale parleremo diffusamente di questo argomento). Naturalmente ancor più utile il fatto in se stesso di aver aperto PageMaker a sviluppatori indipendenti che, ne siamo certi, porterà a breve ad una notevole disponibilità di ulteriori funzionalità per PageMaker (oltre che consentire una personalizzazione da parte degli utenti attraverso la scrittura di appositi Script).

#### *Conclusioni*

Possiamo dire di questo nuovo Page-Maker che è un ottimo PageMaker: Aldus è riuscita a colmare il distacco verso i concorrenti che hanno in produzione prodotti con caratteristiche ormai praticamente allineate. In linea di massima le nuove funzioni piuttosto che quelle introdotte attraverso le Addition, ci trovano soddisfatti: le novità sono state introdotte in maniera trasparente e non traumatica per gli utenti e ciò è estremamente importante; inoltre le novità sono state introdotte intelligentemente e con quel qualcosa in più che le rende veramente innovative.

L'usabilità del prodotto è ora eccezionalmente buona: l'interfaccia del prodotto è come sempre molto semplice e consente anche ad un principiante l'utilizzo del prodotto almeno per le sue linee essenziali. Naturalmente PageMaker non è il prodotto per i neofiti, per i quali ormai il mercato offre altre alternative.

La possibilità inoltre di avere un prodotto che funziona nella stessa identica maniera sia sotto Windows, come la versione da noi provata, sia sotto Macintosh è senza dubbio una carta vincente del prodotto che ne consente l'utilizzo in ambienti dove è necessario avere un mix di macchine.

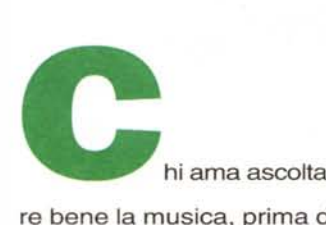

re bene la musica, prima di qualsiasi acquisto ascolta da sempre una voce autorevole: quella di AUDIOREVIEW. Dalle sue pagine ogni mese uno staff di veri esperti dà ai lettori, esigenti o anche alle prime armi, ogni informazione e suggerimento per un ascolto migliore: chi la legge apprende ogni volta qualcosa di nuovo e importante. Prestando ascolto alle migliaia di prove, recensioni e notizie pubblicate in undici anni, centinaia di migliaia di lettori hanno imparato a orientarsi nel vasto mercato dell'alta fedeltà e della musica, scegliendo bene fra impianti hi-fi, dischi e CD. E consultando gli aggiomamenti costanti dei prezzi di tutti i componenti hi-fi hanno potuto acquistare il meglio, in linea con i consigli di AUDIOREVIEW, senza sbagliare mai.

# **... poi ho comprato AUDIOREVIEW.**

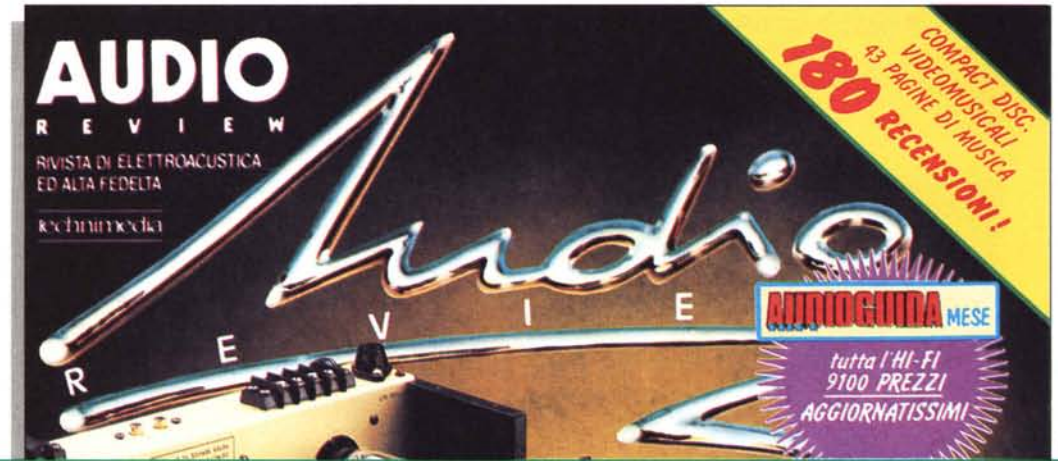

**AUDIOREVIEW. Impianti senza rimpianti.** 

technimedia **Pagina dopo pagina, le nostre passioni.**